## **C4d3 DOMAINE 3 - CREER, PRODUIRE, TRAITER, EXPLOITER DES DONNEES**

**C4d3** Saisir et mettre en page un texte.

**CHANGER LES MARGES DE LA FEUILLE.**

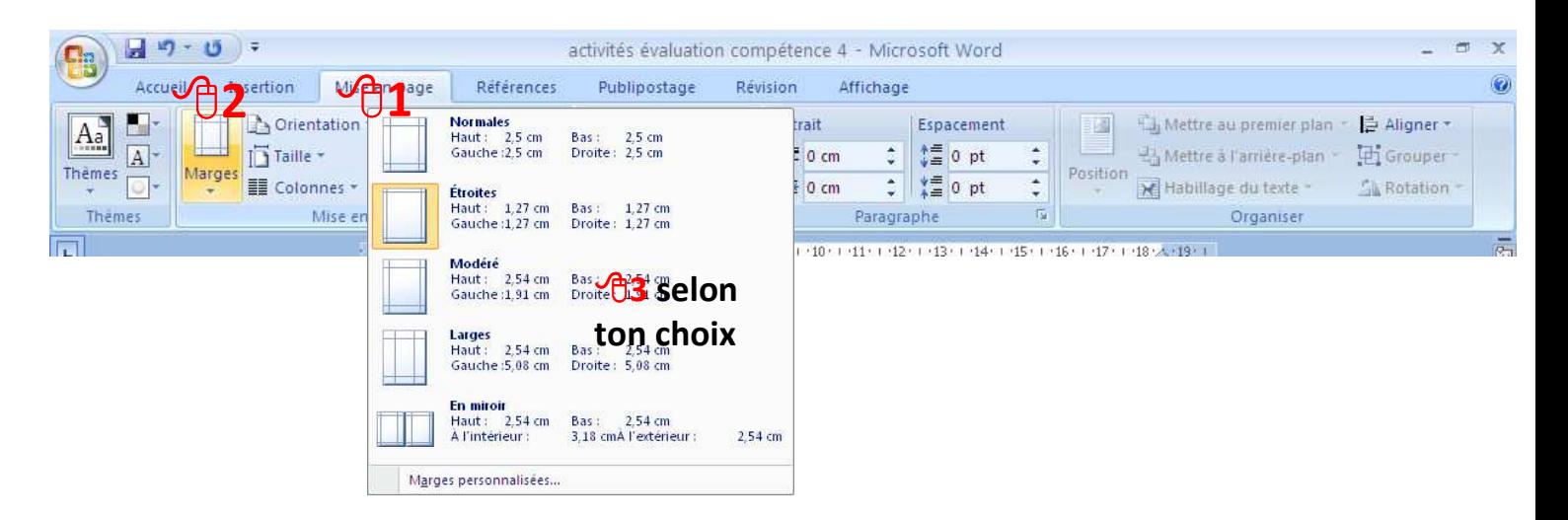

**INSERER UN SAUT DE PAGE.**

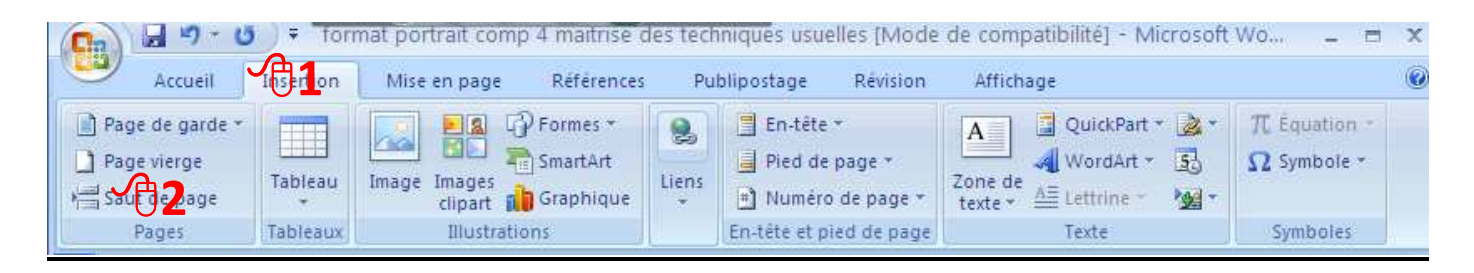

## **IMPRIMER UN DOCUMENT.**

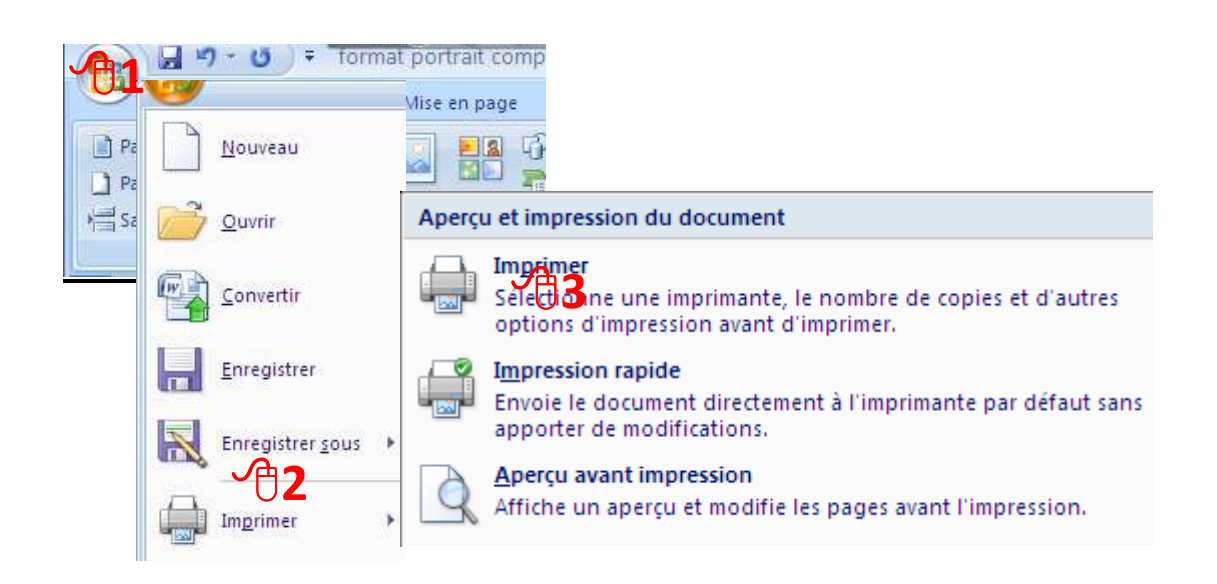

## **AUTRES APPLICATIONS.**

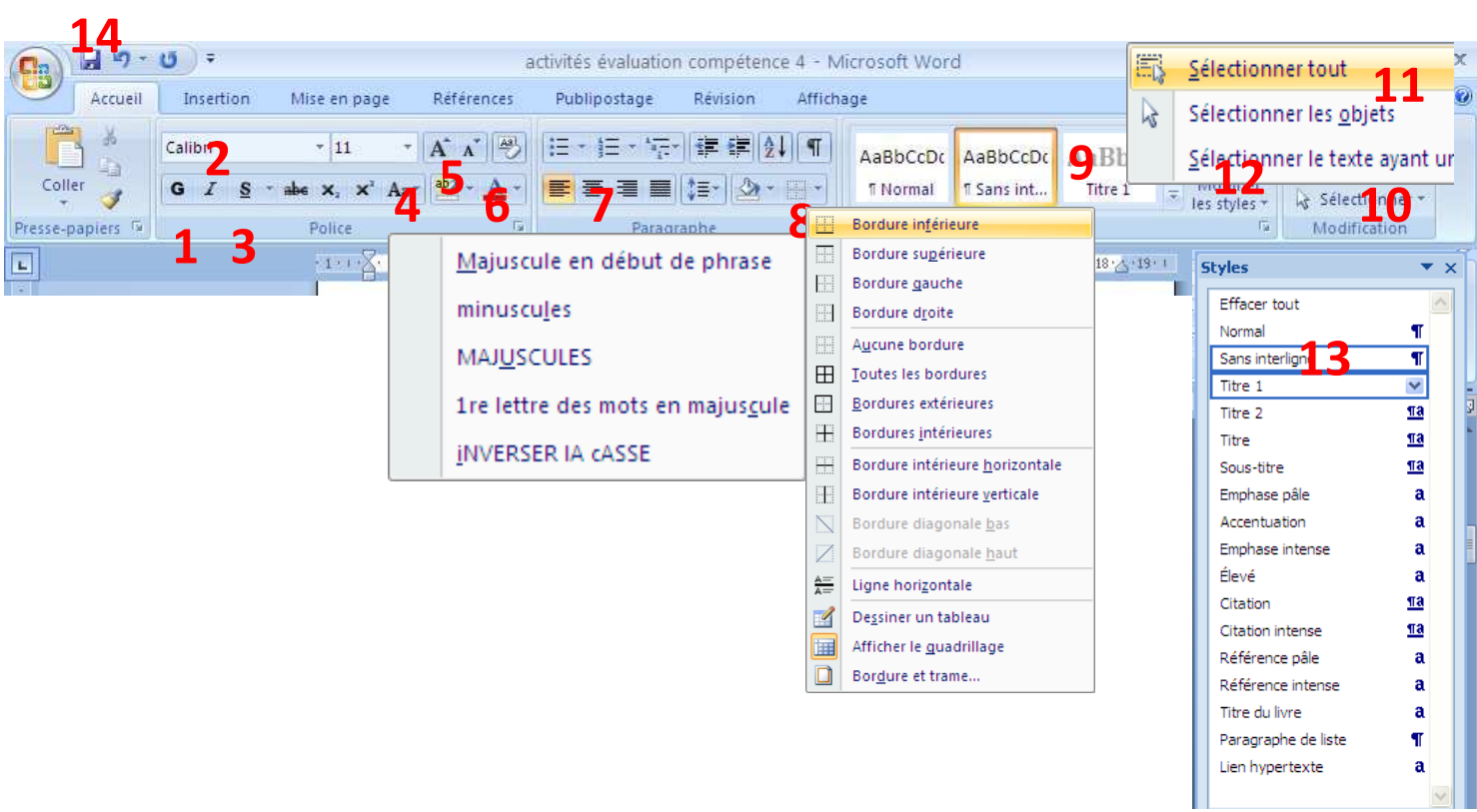

- **1. Mettre le texte en gras** : Sélectionne le texte concerné puis **1**
- **2.** Mettre le texte en italique : Sélectionne le texte concerné **2**
- 3. Souligner le texte : Sélectionne le texte concerné puis **3**
- 4. Mette des majuscules en début de phrase : Sélectionne le texte concerné puis **4**
- 5. Surligner le texte : Sélectionne le texte concerné puis  $\sqrt{\theta}$  5
- 6. Changer la couleur de la police : Sélectionne le texte concerné puis  $\hat{\theta}$  6
	- 7. Centrer le refrain : Sélectionne le texte concerné puis  $\Theta$  7
- 8. Encadrer le titre: Sélectionne le texte concerné puis  $\hat{\theta}$  8
- 9. **Mettre en Titre** : Sélectionne le texte concerné puis choisi un style <sup>n</sup> 9
- 10. Sélectionner tout le texte : 10 « sélectionner » puis 11 « sélectionner tout »
- 11. Présenter les couplets sans interlignes : puis  $\sqrt{2}$  12 « modifier les styles » puis 13 « sans interlignes
- 12. Enregistre  $\sqrt{2}$  14 puis Imprime le document.  $\sqrt{2}$  1 puis  $\sqrt{2}$  puis  $\sqrt{2}$  3 ATTENTION : Il faudra choisir la bonne imprimante. Demande au professeur ou à un voisin qui a terminé l'activité.